# **PRAKTIKUM VI \_\_\_\_\_\_\_\_\_\_\_\_\_\_\_\_\_\_\_\_\_\_\_\_\_\_\_Deteksi Tepi**

#### Tujuan

- Memberikan pengertian perlunya dilakukan Deteksi Tepi
- Memberikan contoh macam-macam cara deteksi tepi

### Teori Penunjang

#### Gambar Percobaan

#### Prosedur Percobaan

- 1. Percobaan-percobaan berikut merupakan contoh beberapa jenis cara deteksi tepi.
- 2. Sediakan form dengan bentuk berikut

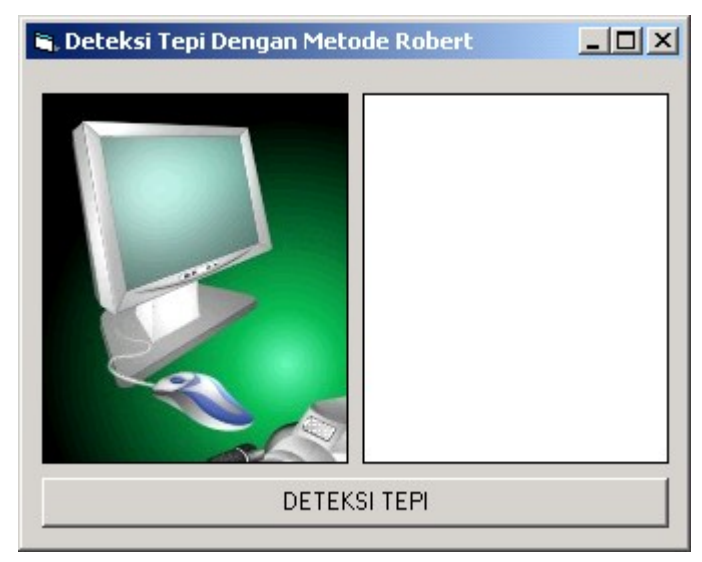

- 3. Daftar komponen
	- a. PictureBox dengan nama Picture1, isi dengan gambar tertentu
	- b. PictureBox dengan nama Picture2
	- c. Tombol dengan nama Command1, beri caption "DETEKSI TEPI"
- 4. Deteksi tepi Robert atau DPCM (Differential Pulse Code Modulation)

Private Sub Command1\_Click()

```
Dim w(400, 400) As Integer
n1 = 0For i = 1 To Picture1. ScaleWidth Step 15
  nl = n1 + 1n2 = 0For j = 1 To Picture1. ScaleHeight Step 15
      warna = Picture1. Point(i, j)
      r = warna And RGB(255, 0, 0)
      g = Int((warna And RGB(0, 255, 0)) / 256)b = Int(Int((warna And RGB(0, 0, 255)) / 256) / 256)wx = Int((r + g + b) / 3)Picture1.PSet (i, j), RGB(wx, wx, wx)
     n2 = n2 + 1w(n1, n2) = wx Next j
Next i
For i = 1 To n1For j = 1 To n2If i = 1 Then wx1 = w(i, j) Else wx1 = w(i, j) - w(i - 1, j)If j = 1 Then wx2 = w(i, j) Else wx2 = w(i, j) - w(i, j - 1)
        wx = Abs(wx1) + Abs(wx2)If wx > 255 Then wx = 255Picture2.PSet ((i - 1) * 15 + 1, (j - 1) * 15 + 1), RGB(wx, wx,
wx)
    Next j
Next i
End Sub
```
5. Deteksi tepi cara Prewitt

```
Dim h1(3, 3), h2(3, 3) As Single
Private Sub Command1_Click()
Dim x(500, 500) As Integer
' RGB to Gray
n1 = 0For i = 1 To Picture1. ScaleWidth Step 15
  nl = n1 + 1n2 = 0For i = 1 To Picture1. ScaleHeight Step 15
      warna = Picture1. Point(i, i)
      r = warna And RGB(255, 0, 0)
      q = Int((warna And RGB(0, 255, 0)) / 256)b = Int(Int( (warna And RGB(0, 0, 255)) / 256)n2 = n2 + 1x(n1, n2) = Int((r + q + b) / 3)Picture1.PSet (i, j), RGB(x(n1, n2), x(n1, n2), x(n1, n2))
   Next j
Next i
' Proses Filter Prewitt dengan konvolusi
For i = 1 To n1For j = 1 To n2z1 = 0z^2 = 0For u1 = -1 To 1
            For u2 = -1 To 1
                z1 = z1 + h1(u1 + 2, u2 + 2) * x(i + u1, j + u2)z^2 = z^2 + h^2(u^1 + 2, u^2 + 2) * x(i + u^1, j + u^2) Next u2
         Next u1
        z = Int(Abs( z1 + z2))If z > 255 Then z = 255
```

```
Picture2.PSet ((i - 1) * 15 + 1, (j - 1) * 15 + 1), RGB(z, z,z)
    Next j
Next i
End Sub
Private Sub Form_Load()
h1(1, 1) = -1: h\overline{1}(1, 2) = 0: h1(1, 3) = 1
h1(2, 1) = -1: h1(2, 2) = 0: h1(2, 3) = 1
h1(3, 1) = -1: h1(3, 2) = 0: h1(3, 3) = 1
For i = 1 To 3
    For j = 1 To 3
       h2(i, j) = h1(j, i) Next j
Next i
End Sub
```
6. Deteksi Tepi cara Sobel

```
Dim h1(3, 3), h2(3, 3) As Single
Private Sub Command1_Click()
Dim x(500, 500) As Integer
' RGB to Gray
n1 = 0For i = 1 To Picture1. ScaleWidth Step 15
  nl = n1 + 1n2 = 0For j = 1 To Picture1. ScaleHeight Step 15
      warna = Picture1. Point(i, j)r = warna And RGB(255, 0, 0)
      g = Int((warna And RGB(0, 255, 0)) / 256)b = Int(Int((warna And RGB(0, 0, 255)) / 256) / 256)n2 = n2 + 1x(n1, n2) = Int((r + g + b) / 3) Picture1.PSet (i, j), RGB(x(n1, n2), x(n1, n2), x(n1, n2))
   Next j
Next i
' Proses Filter Prewitt dengan konvolusi
For i = 1 To n1For i = 1 To n2z1 = 0z^2 = 0For u1 = -1 To 1
            For u2 = -1 To 1
                z1 = z1 + h1(u1 + 2, u2 + 2) * x(i + u1, j + u2)z^2 = z^2 + h^2(u^1 + 2, u^2 + 2) * x(i + u^1, j + u^2) Next u2
         Next u1
        z = Int(Abs( z1 + z2))If z > 255 Then z = 255Picture2.PSet ((i - 1) * 15 + 1, (j - 1) * 15 + 1), RGB(z, z,
z)
    Next j
Next i
End Sub
Private Sub Form_Load()
h1(1, 1) = -1: h1(1, 2) = 0: h1(1, 3) = 1
h1(2, 1) = -2: h1(2, 2) = 0: h1(2, 3) = 2
h1(3, 1) = -1: h1(3, 2) = 0: h1(3, 3) = 1
For i = 1 To 3
```

```
For j = 1 To 3<br>
h2(i, j) = h1(j, i)Next j
Next i
End Sub
```
## **Tugas**